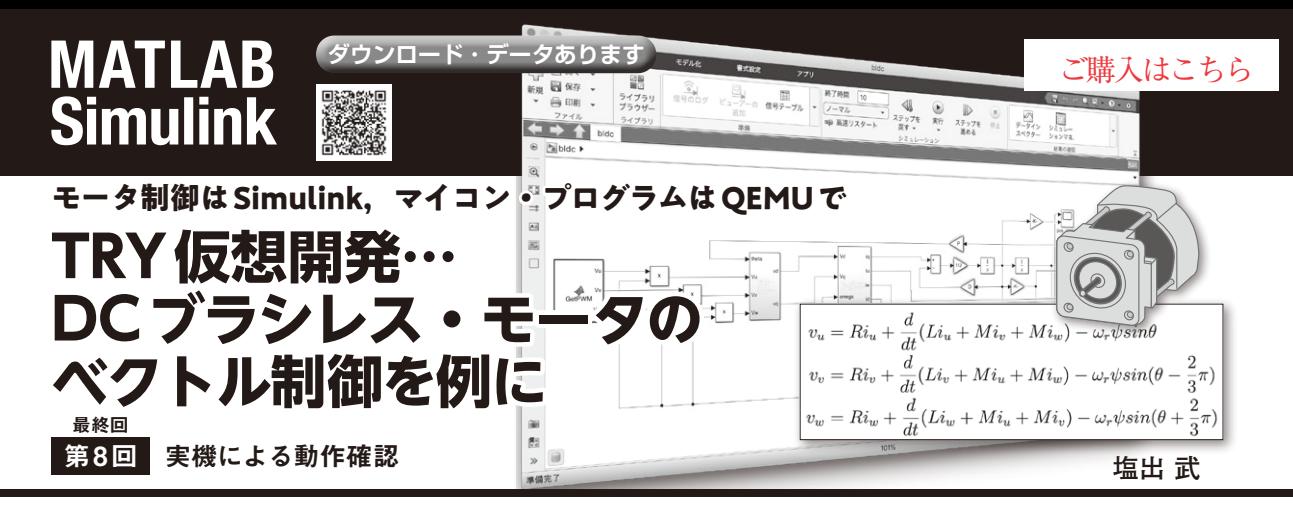

## **表1 実機環境の構成**

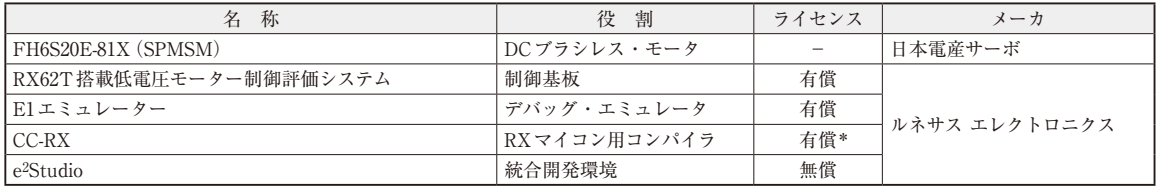

\*:60日間の試用期間内は無償で利用可能.また,使用期間が過ぎてもリンク・サイズの制限(128Kバイト)以内であれば使える

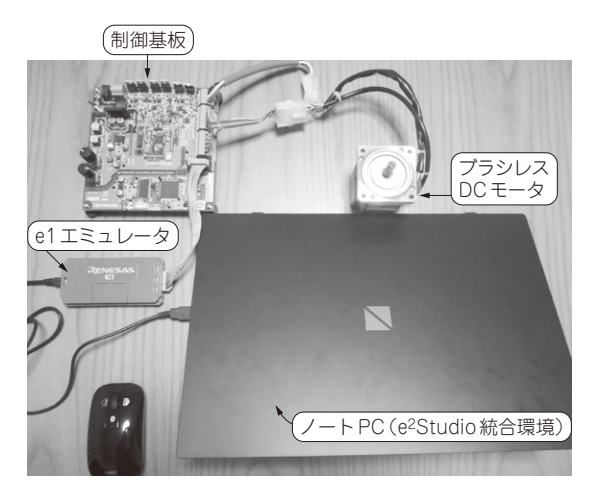

**写真1 実機環境の構成**

 これまで,ブラシレス・モータの制御をシミュレー ション上で確認してきました. 最後に実機環境による 動作を評価し,シミュレーションによるソフトウェア 開発の有効性を見ていきます.

**実機環境の構成**

**表1**に実機環境の構成をまとめます.また**写真1**に 実機環境と制御基板を示します.

 制御基板にはモータ動作確認のために**表2**のような スイッチ類が設けられています.

## **表2 制御基板スイッチ類**

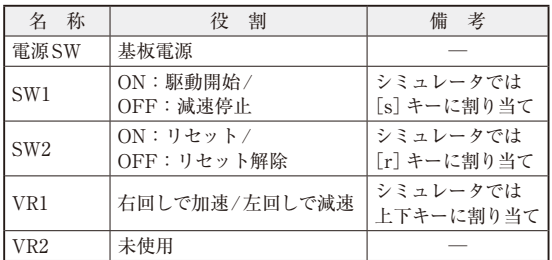

## **統合開発環境e2Studioの デバッグ設定**

シミュレーション環境と同様、実行に当たり e<sup>2</sup>Studioの設定をします. 設定の手順はシミュレー ションと変わりませんが、扱うデバッガが異なりま す.シミュレーションではGDBハードウェア・デバッ ギングを選択していましたが,今回はRenesas GDB Hardware Debuggingを設定します(**図1**,**図2**).

## **実機動作の実行**

 基板の電源を入れSW1とSW2はOFFの状態とし ておきます.VR1は念のため遅めにしておくとよい でしょう(**写真2**).

この状態で、e<sup>2</sup>Studioのデバッグを実行するとシ ミュレーションのときと同じように,PowerON\_ Reset関数のところで停止してデバッグ開始待ちに

168  $\frac{\#2 \text{ m}}{2}$  Simulinkによるモデリング(2023年5月号) **http://www.com/solution-com/solution-com/solution-com/solution-com/solution-com/solution-com/solution-com/solution-com/solution-com/solution-com/solution-com/solution-com/** 第1回 DCブラシレス・モータの数式モデル(2022年11月号) 第2回 Simulinkによるモデリング (2023年5月号) 第3回 マイコン側モータ制御プログラムの作成(2023年6月号)